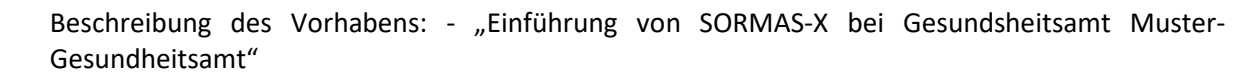

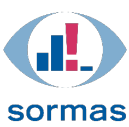

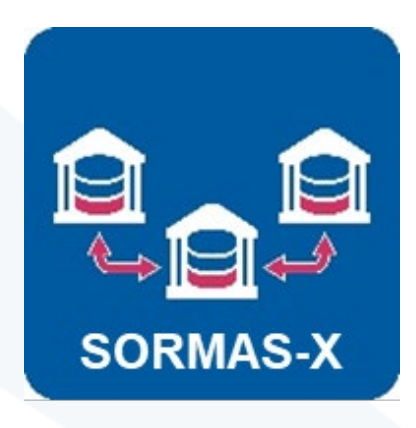

# Beschreibung des Vorhabens:<br>"Einführung von SORMAS-X bei Gesundsheitsamt Muster-Gesundheitsamt"

Version 1.3.3

Stand 15.04.2021

Version 1.3.3 Stand 15.04.2021

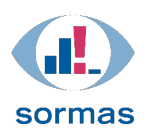

Beschreibung des Vorhabens: - "Einführung von SORMAS-X bei Gesundsheitsamt Muster-Gesundheitsamt"

# <span id="page-1-0"></span>Wahrung der Vertraulichkeit

Dieses Dokument darf ohne schriftliche Genehmigung des Helmholtz Zentrum für Infektionsforschung weder ganz noch teilweise dupliziert, an Dritte weitergegeben oder anderweitig veröffentlicht werden. Dies gilt nicht für Kopien, die für die interne Verwendung bestimmt sind.

# <span id="page-1-1"></span>Versionshistorie

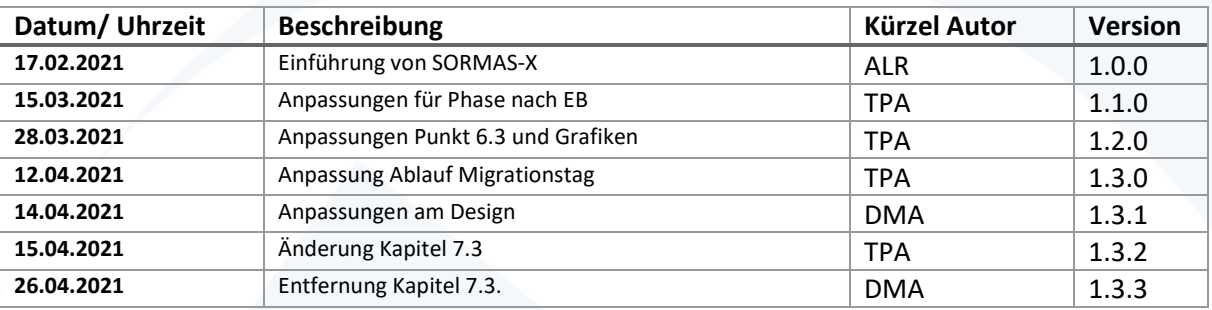

# Inhaltsverzeichnis

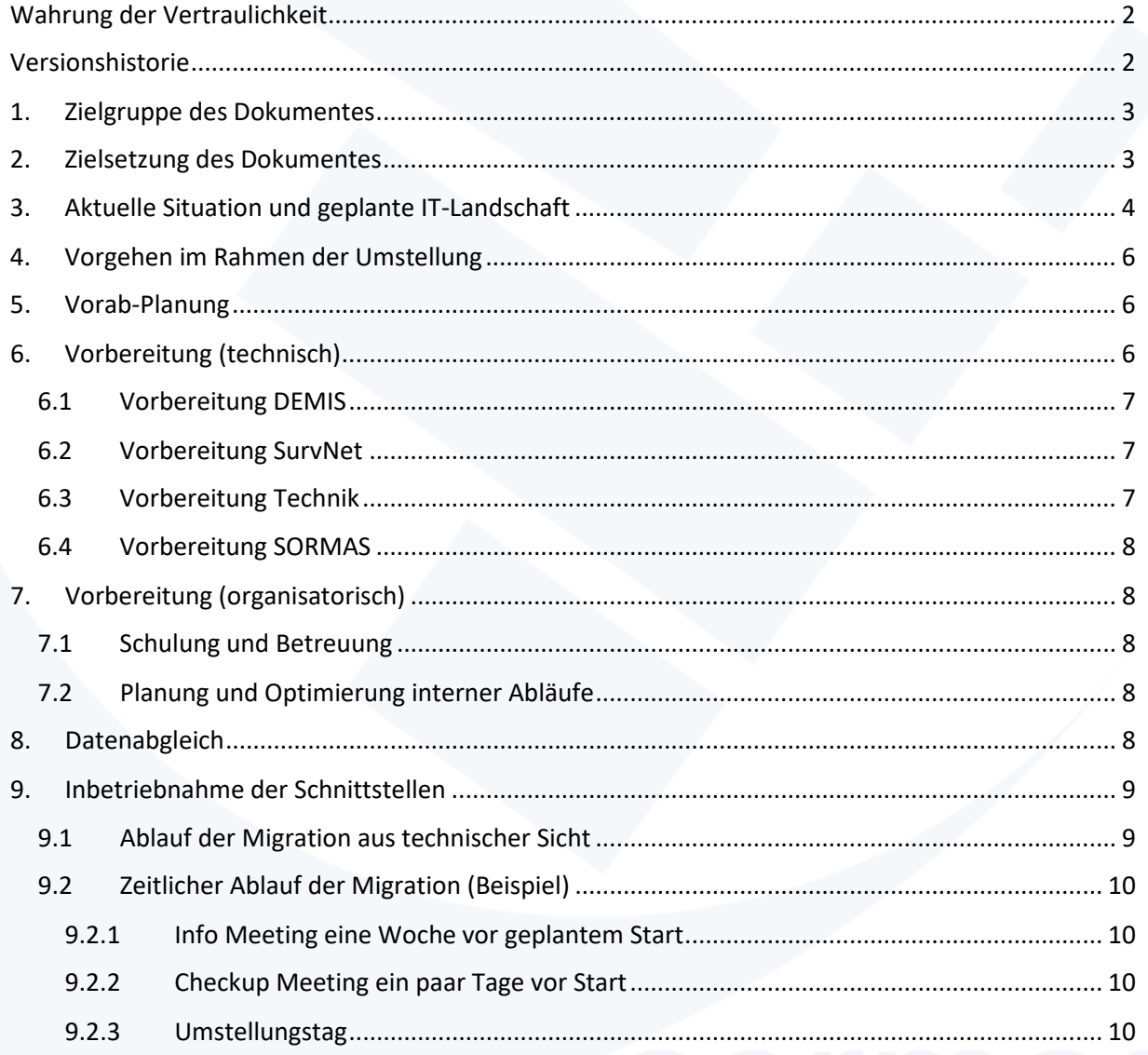

Beschreibung des Vorhabens: - "Einführung von SORMAS-X bei Gesundsheitsamt Muster-Gesundheitsamt"

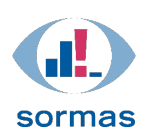

# <span id="page-2-0"></span>1. Zielgruppe des Dokumentes

Das vorliegende Dokument richtet sich an Entscheider:innen und Ansprechpartner:innen innerhalb des Gesundheitsamtes, die von der Einführung von bzw. Umstellung auf SORMAS-X betroffen sind. Dies sind neben der Leitung die Personen, die verantwortlich sind für IT, Prozesse/Personal, Datenschutz, Recht und Finanzen.

Dieses Dokument wurde speziell für die Zielgruppe von Gesundheitsämtern angepasst, die SurvNet als IfSG-Anwendung im Einsatz haben und über eine SORMAS-Instanz bei ITZBund verfügen.

# <span id="page-2-1"></span>2. Zielsetzung des Dokumentes

Das Ziel des vorliegenden Dokumentes ist es, das Vorhaben der Einführung von SORMAS-X in dem Detailgrad zu beschreiben, damit eine Umsetzung von den Mitarbeiter:innen zu gewährleisten ist.

Das Vorhaben besteht aus einer technischen Komponente (Vorbereitung/Konfiguration, SurvNet, DEMIS) und einer organisatorischen Komponente (Dokumentation/Prozesse anpassen, Schulung der Anwender:innen, Information der Mitarbeiter:innen).

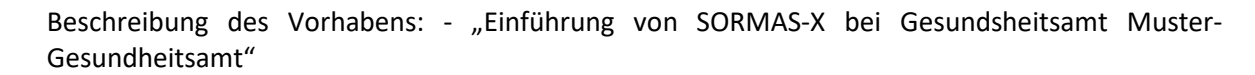

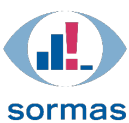

# <span id="page-3-0"></span>3. Aktuelle Situation und geplante IT-Landschaft

Das *Muster-Gesundheitsamt* setzt SurvNet als IfSG-Anwendung ein. Laborergebnisse werden teilweise über DEMIS abgeholt.

Aktuell steht SORMAS im Gesundheitsamt als individuelle abgeschottete virtuelle Instanz zur Verfügung, die in einem ITZBund Rechenzentrum durch Netzlink zentral gepflegt und betrieben wird. Die Schnittstellen zu SurvNet und DEMIS sind noch nicht aktiviert.

Mit der Aktivierung der Schnittstellen stehen folgende weitere Funktionen zur Verfügung:

- a) Datenaustausch zwischen verschiedenen SORMAS-X Instanzen (aktuell noch nicht nutzbar),
- b) Datenübertragung von SORMAS zu IfSG-Anwendungen (hier SurvNet),
- c) DEMIS-Import für Labordaten
- d) sowie optional die Integration mit digitalen Symptomtagebüchern (hier Climedo)

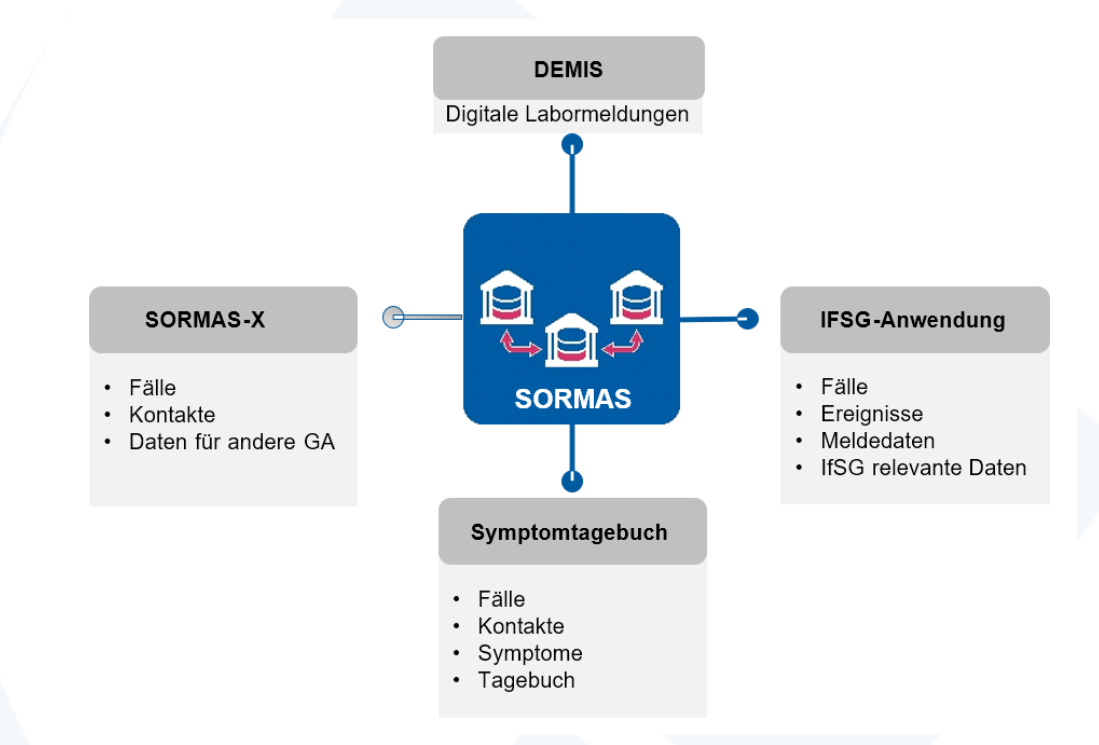

**Abbildung 1:** Schnittstellen SORMAS-X (schematisch)

Die Schnittstellen dienen dazu, diese Systeme zu vernetzen, um Doppeleingaben zu minimieren/zu vermeiden. Dadurch wird die Arbeitslast im Gesundheitsamt reduziert und Fehler bei der manuellen Übertragung werden vermieden.

*Durch das Gesundheitsamt ist zu klären, ob das Climedo-Symptomtagebuch im Rahmen der Umstellung eingeführt werden soll.* 

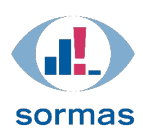

# **Übermittlungs- und Bearbeitungsprozess nach der Umstellung**

In der aktuellen ersten Ausbaustufe ist eine klare Zuständigkeit vorgegeben, in welchem System Daten bearbeitet werden dürfen. Zum besseren Verständnis ist der Übermittlungs- und Bearbeitungsprozess i[n Abbildung 2](#page-4-0) dargestellt.

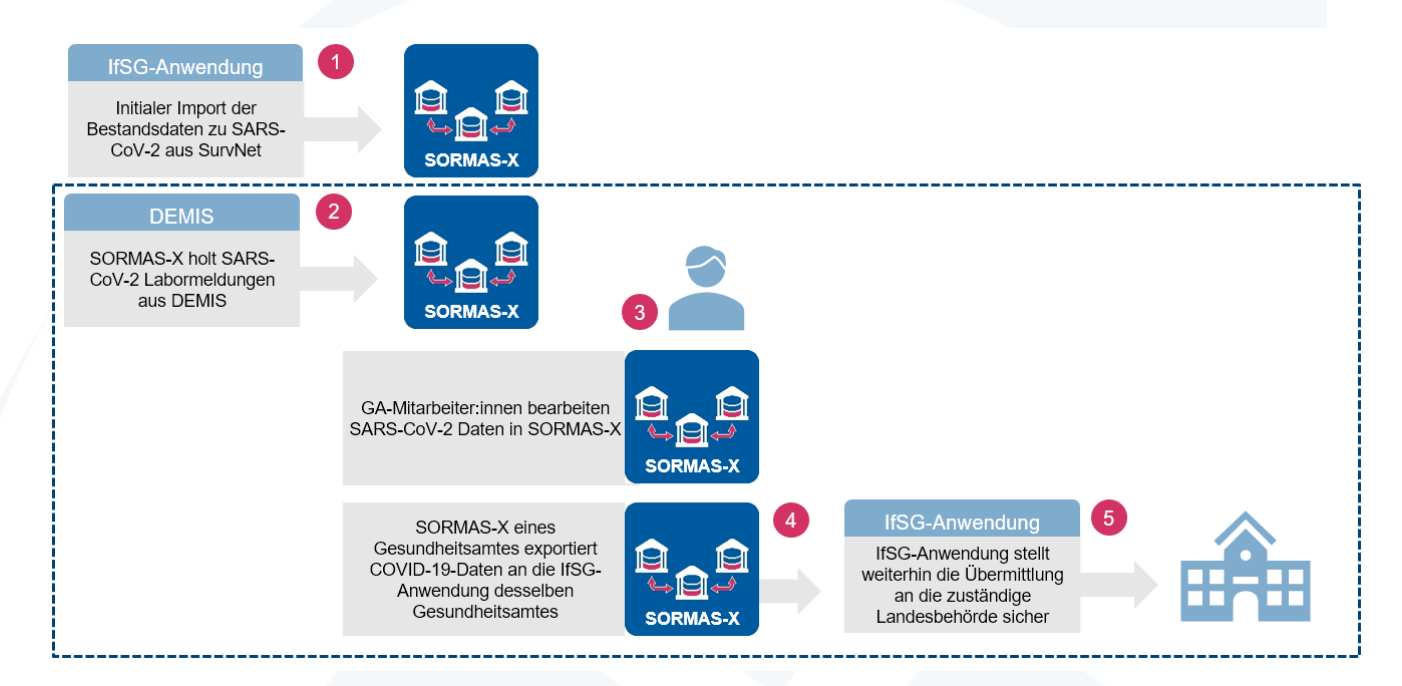

<span id="page-4-0"></span>**Abbildung 2:** Übermittlungs- und Bearbeitungsprozess (schematisch)

Erläuterung von [Abbildung 2:](#page-4-0)

- 1) Der initiale Import erfolgt insgesamt in drei Schritten:
	- a) Daten von SurvNet an SORMAS-X exportieren
	- b) Erkennung und Bereinigung von Dubletten während des Importprozesses, falls SORMAS schon Daten enthält
	- c) Manuelle Nachbereinigung von Dubletten in SORMAS-X
- 2) DEMIS adressiert SARS-CoV-2-Labormeldungen an SORMAS-X, andere an SurvNet
	- a) SARS-CoV-2-Labormeldungen werden von SORMAS-X abgerufen und entschlüsselt
	- b) Alle andern Erregernachweise werden von SurvNet abgerufen und entschlüsselt
	- c) Nach dem Abruf können die Labormeldungen in SORMAS-X Fällen zugeordnet und verarbeitet werden
- 3) Bei der Bearbeitung der Fälle nach dem initialen Import ist zu beachten:
	- a) Mitarbeiter:innen des Gesundheitsamtes können in SurvNet keine SARS-CoV-2-Fälle manuell erstellen oder bearbeiten
	- b) Die Fallübergabe zwischen Gesundheitsämtern erfolgt ausschließlich über SORMAS-X und nicht über SurvNet (der Fall wird für SurvNet bei einer Übergabe technisch entsprechend gekennzeichnet, um Doppelmeldungen zu vermeiden)
- 4) Der Export von SORMAS-X erfolgt manuell durch Mitarbeiter:innen des Gesundheitsamtes (ggf. mehrfach täglich)
- 5) Übermittlung an die zuständige Landesbehörde

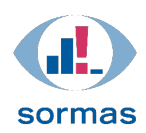

In späteren Ausbaustufen von SORMAS ist eine volle und ständige Synchronisation zwischen SORMAS-X und SurvNet vorgesehen, so dass die Daten durch die Mitarbeiter:innen des Gesundheitsamtes in allen Systemen bearbeitet werden können.

# <span id="page-5-0"></span>4. Vorgehen im Rahmen der Umstellung

Da bereits eine ITZBund Installation mit einer SORMAS-X Instanz verfügbar ist, setzt der folgende Ablauf genau an diesem Punkt auf.

Das grundsätzliche Vorgehen sieht dabei wie folgt aus:

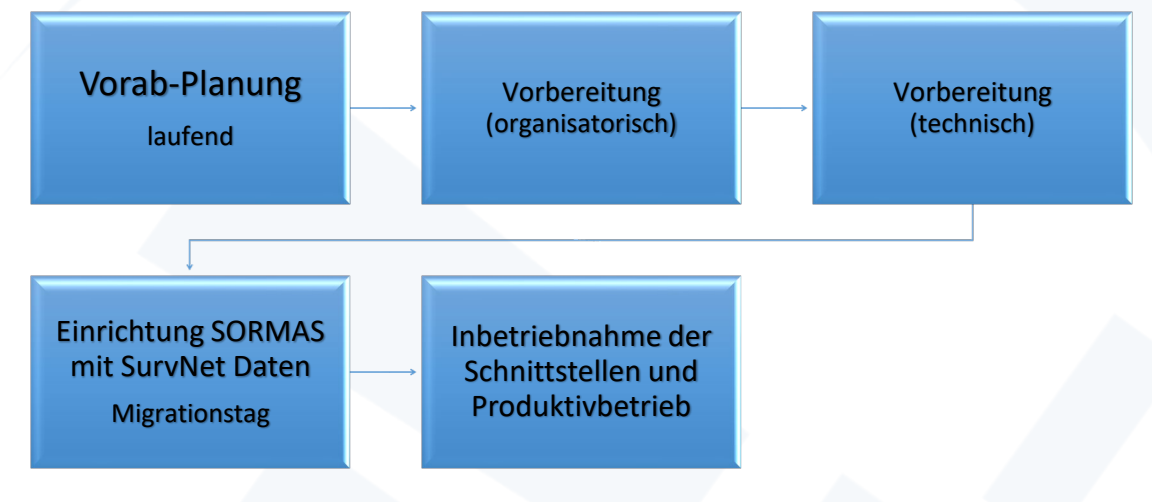

**Abbildung 3:** Vorgehen (Hauptschritte)

- 1. Vorab-Planung: Nutzen Sie dieses Dokument, um alle notwendigen Maßnahmen zu initiieren, damit beginnt der erste Schritt
- 2. Vorbereitung (technisch): In einem Videocall erklären wir Ihnen die technischen Details, die am Migrationstag notwendig sind. Dadurch können Sie entsprechende Ressourcen und Zugriffe bereitstellen (ca. 3-7 Tage vor Migrationstag)
- 3. Vorbereitung (organisatorisch): siehe Punkt 7
- 4. Datenabgleich und Inbetriebnahme: Aufgaben am Migrationstag, Vorbereitungen (Export, Software GPG)

# <span id="page-5-1"></span>5. Vorab-Planung

Bevor das Vorhaben gestartet wird, ist es wichtig, dass alle Personen, die von dem Vorhaben betroffen sind, mit dem Vorhaben vertraut machen. Die Unterstützung aller Beteiligten ist eine Voraussetzung für die Umstellung auf SORMAS-X.

Der wichtigste Schritt bei der Vorab-Planung ist, dass Sie sich mit den Auswirkungen auf die Arbeitsabläufe innerhalb des Gesundheitsamtes vertraut machen.

# <span id="page-5-2"></span>6. Vorbereitung (technisch)

Die Voraussetzung für die Bereitstellung ist, dass Ihr SORMAS in der Infrastruktur des ITZBund gehostet wird und von Netzlink der Betrieb sichergestellt wird. Die Administration von SurvNet liegt vermutlich

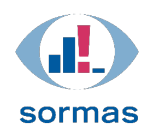

in Ihrem Verantwortungsbereich (bzw. einem von Ihnen beauftragten Dienstleister/IT-Abteilung). DEMIS liegt außerhalb Ihres Einflussbereichs.

Damit müssen wir bei der späteren Inbetriebnahme der Schnittstellen folgende Transportwege einrichten:

- DEMIS zu SORMAS
- SORMAS zu SurvNet
- Einmaliger initialer Import von SurvNet Daten in SORMAS zum Abgleich der Datenbestände

### <span id="page-6-0"></span>6.1 Vorbereitung DEMIS

**Aufgabe**: Für die Freischaltung der DEMIS-Schnittstelle wird ein Zweitzertifikat benötigt. Dieses muss durch das Gesundheitsamt bei demis@rki.de vor der Freischaltung beantragt werden (möglichst **nicht früher** als **4 Tage** vor Produktivsetzung). Das Zertifikat sieht aus wie z.B. das aktuell vorhandene SurvNet Zertifikat, beginnt jedoch mit "2.".

Das Zertifikat benötigt Netzlink bei der Einrichtung der DEMIS-Schnittstelle. Bitte bewahren Sie es sorgfältig auf, wenn Sie es vom RKI zugestellt bekommen.

### *Beispiel für die Beantragung:*

*An: demis@rki.de*

*Betreff: Beantragung eines Zweitzertifikats für Gesundheitsamt ... für den Transportweg DEMIS --> SORMAS*

*Sehr geehrte Damen und Herren,*

*hiermit beantragen wir ein Zweitzertifikat für den Transportweg DEMIS --> SORMAS im Rahmen der Freischaltung der Schnittstellen SORMAS@DEMIS.*

*Besten Dank*

*Gesundheitsamt*

### <span id="page-6-1"></span>6.2 Vorbereitung SurvNet

Die SORMAS zu SurvNet Verbindung wird auch über ein Zertifikat abgesichert. Dieses wird von Netzlink generiert und durch das RKI freigegeben. Hier ist das Gesundheitsamt nicht involviert.

Für den einmaligen initialen Import müssen Sie einen Export anstoßen (IT-Abteilung). Dabei entstehen mehrere Exportdateien (5), die Sie auf einem gesicherten Weg an Netzlink übergeben.

Netzlink importiert diese Dateien anschließend in SORMAS. Dabei erfolgt auch eine Dubletten Erkennung und eine automatische Dubletten Zusammenführung.

**Aufgabe**: Der verantwortliche IT-Administrator für SurvNet sollte sich im Vorfeld mit der Erstellung des Exports über das vom Roll-Out-Team bereitgestellte Export-Skript vertraut machen. Der tatsächliche Export erfolgt aber erst unmittelbar vor dem Datenabgleich. Das Export-Skript wird im technischen Vorbereitungsmeeting vor- und zur Verfügung gestellt. Weitere Skripte (UpdateRecordOwner) erhalten Sie erst am Tag der Umstellung

### <span id="page-6-2"></span>6.3 Vorbereitung Technik

Das Umstellungsteam wird eine Verschlüsselung benutzen, um die Exportdaten sicher zu transferiere. Dazu können Gesundheitsämter die Software GPG herunterladen https://files.gpg4win.org/gpg4win-3.1.15.exe . Eine Installation wird zusammen mit dem Rolloutteam vorgenommen.

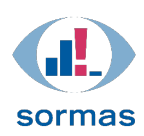

### <span id="page-7-0"></span>6.4 Vorbereitung SORMAS

Wenn Sie SORMAS in Betrieb nehmen, erwarten Ihre Mitarbeiter, dass

- die Accounts und die Rechte eingerichtet sind,
- vorhandene Dokumentvorlagen im System vorliegen und
- alle weiteren Konfigurationen bereits erfolgten.

Diese technischen Vorbereitungen sollten Sie auch abgeschlossen haben, bevor die Umstellung tatsächlich startet. Damit Sie dies qualifiziert durchführen können bietet die Akademie entsprechende Admin-Schulungen an.

# <span id="page-7-1"></span>7. Vorbereitung (organisatorisch)

Die organisatorischen Vorbereitungen bestehen im Wesentlichen aus der Analyse und Planung von Abläufen innerhalb des Gesundheitsamtes sowie der Schulung auf SORMAS.

### <span id="page-7-2"></span>7.1 Schulung und Betreuung

Das Schulungs-Team der Akademie bietet ein umfangreiches Schulungsangebot für Anwender:innen und Administratoren von SORMAS. Dabei werden Sie auch in die neuen Funktionen und die Schnittstellen eingeführt. Die Schulung erfolgt webbasiert, sodass die Teilnehmer:innen sofort selbst üben können.

**Aufgabe**: Bitte schulen Sie alle Administratoren und Anwender:innen bevor Sie mit SORMAS und den Schnittstellen zu DEMIS und SurvNet produktiv gehen. Planen Sie die Schulungen bitte bei der gesamten Zeitplanung bis zur Produktivsetzung mit ein.

### <span id="page-7-3"></span>7.2 Planung und Optimierung interner Abläufe

Die internen Abläufe in jedem Gesundheitsamt sind oft individuell und historisch aus der jeweiligen Situation heraus entstanden. Bei mittleren und großen Gesundheitsämtern richtet sich oft der gesamte Zeitplan nach den notwendigen internen Anpassungen an Prozessen und Abläufen.

Wenn Sie die Schulungen besucht haben und sich intensiver mit SORMAS vertraut gemacht haben, sind Sie in der Lage die möglichen Auswirkungen genau einzuschätzen und diese Planung vorzunehmen. Darauf basierend sollte dann auch der gemeinsame Zeitplan mit dem SORMAS@DEMIS Team zur Produktivsetzung ausgerichtet sein.

# <span id="page-7-4"></span>8. Datenabgleich

Ein initialer Datenabgleich mit der IfSG-Fachanwendung ist erforderlich, um die Daten zwischen der IfSG-Fachanwendung und SORMAS-X vor dem Produktivgang zu synchronisieren und Doppelmeldungen bei der Landesstelle zu vermeiden.

Der Datenabgleich erfolgt, indem am Migrationstag die Daten von der IfSG-Fachanwendung (hier SurvNet) exportiert und bei SORMAS-X importiert werden. Dabei werden Dubletten soweit möglich bereits automatisch erkannt und Datensätze zusammengeführt.

Eine ggf. manuelle Nachbereinigung ist aber unvermeidlich, so dass hier auch eine Aufgabe bei dem Gesundheitsamt anfällt, die vor der Produktivsetzung der Schnittstelle zu SurvNet abgeschlossen

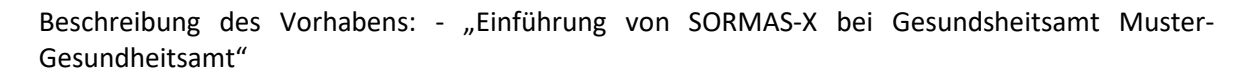

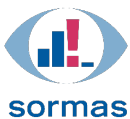

werden muss. Die Nachbereitung besteht aus der manuellen Doublettenprüfung und Zusammenführung.

# <span id="page-8-0"></span>9. Inbetriebnahme der Schnittstellen

Die Inbetriebnahme der Schnittstellen erfolgt zum Abschluss der Prüfung, da zeitnah der initiale Import und die Umstellung der Abläufe im Gesundheitsamt erfolgen. Im Folgenden ist der Ablauf der Migration aus technischer Sicht daher noch einmal dargestellt.

### <span id="page-8-1"></span>9.1 Ablauf der Migration aus technischer Sicht

Das folgende Schaubild stellt den Ablauf der technischen Migration als Übersicht dar.

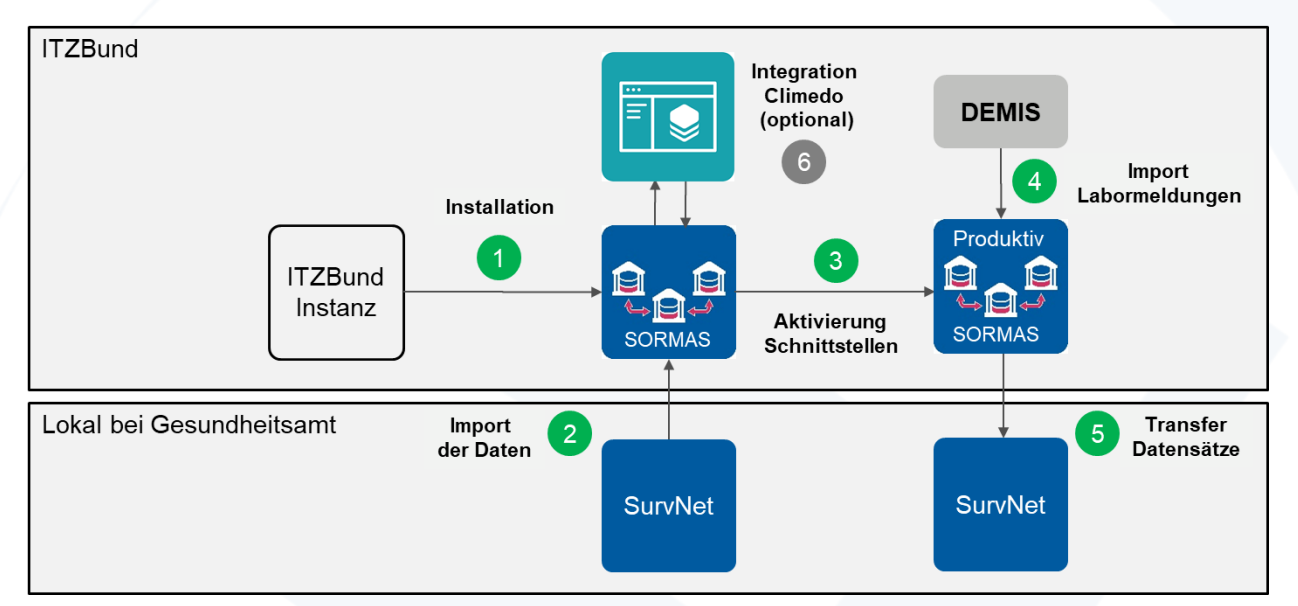

<span id="page-8-2"></span>**Abbildung 4:** Ablauf der technischen Migration (schematisch)

Erläuterung von [Abbildung 4:](#page-8-2)

- 1) Installation und Migration der Daten (i.d.R. schon erfolgt)
- 2) Import der Daten
	- a) Datenexport aus SurvNet und Import in SORMAS
	- b) Automatischer Datenabgleich im Rahmen des Imports
	- c) Manuelle Nachbereitung zur Doublettenbereinigung
- 3) Aktivierung Schnittstellen
	- a) Einrichtung SurvNet-Schnittstelle
	- b) Einrichtung DEMIS-Schnittstelle
	- c) Die tatsächliche Freischaltung der Schnittstellen erfolgt erst nach vollständigem Datenabgleich
- 4) Transfer der Datensätze
	- a) Übertragung von Fällen, Kontakten und Ereignissen an SurvNet
	- b) Meldung an die Landesstelle aus SurvNet heraus
- 5) Optional Inbetriebnahme von Climedo
	- a) Einrichtung von Climedo und
	- b) Freischaltung der Schnittstelle im Auftrag des Gesundheitsamtes

Beschreibung des Vorhabens: - "Einführung von SORMAS-X bei Gesundsheitsamt Muster-Gesundheitsamt"

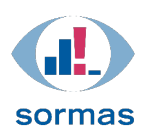

# <span id="page-9-0"></span>9.2 Zeitlicher Ablauf der Migration (Beispiel)

### <span id="page-9-1"></span>9.2.1 Info Meeting eine Woche vor geplantem Start

Wir gehen anhand dieses Dokumentes durch die einzelnen Punkte und erklären Details und stehen für Fragen zur Verfügung

### <span id="page-9-2"></span>9.2.2 Checkup Meeting ein paar Tage vor Start

Hier fragen wir ab, ob die Exportskripte durchgelaufen sind, ob die Zertifikate vorhanden sind, ob Sie Zugriff auf KeyCloak haben und ob die richtigen Mitarbeiter zu dem Termin (Umstellungstag) eingeladen sind

### <span id="page-9-3"></span>9.2.3 Umstellungstag

- 1) Start um 08:00 Uhr
	- a) Klärung der Umgebung
		- i. Kein Arbeiten mehr an SurvNet und SORMAS
		- ii. Zugriff auf die SQL-Instanz durch die IT, Datenbank Backup
	- b) Abfragen verschiedener Parameter (z.B. Aktenzeichen, Import Fälle ohne Personen etc.)
	- c) Initiierung der Schnittstellen und Neustart von SORMAS
	- d) Einrichtung eines SurvNet Users
	- e) Einrichtung der GPG Software
	- f) Export des SurvNet Datenbank
	- g) Übertragung des Zertifikats und der XML-Dateien an Netzlink

### 2) 09:00 Uhr

a) Start des Imports zu SORMAS durch Netzlink

### 3) 13:00 Uhr

a) Ende des Imports und Kontrolle durch den Fachbereich, Testen der DEMIS- und SurvNet-Schnittstelle